# Smartphone sicher nutzen

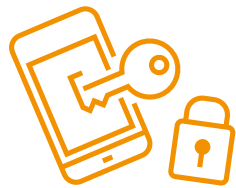

**So schützen Sie Ihr Smartphone.**

**[Smartphones](#page-3-0)** sind mittlerweile treue Begleiter in vielen Lebenslagen. Wir speichern private Kontaktinformationen, unsere Termine, halten unsere Erlebnisse in Form von Bild und Ton fest, kommunizieren über verschiedene **[Apps](#page-2-0)** und erledigen unsere Bankgeschäfte online. Viele persönliche Daten sind auf unseren Geräten gespeichert und diese gilt es zu schützen.

Machen Sie Ihr Smartphone sicher.

### **Smartphone sperren**

Die standardmäßige PIN-Eingabe beim Einschalten des Gerätes schützt die Daten auf der **[SIM-Karte](#page-3-1)** Ihres Smartphones. Richten Sie zusätzlich auch eine **[Bildschirmsperre](#page-2-1)** ein, um Ihr Gerät vor fremden Zugriffen auf Ihre Einstellungen und Anwendungen zu schützen.

### **Berechtigungen überprüfen**

Apps brauchen unterschiedliche Berechtigungen (z.B.: Zugriff auf Mikrofon, Kontakte, Internet). Eine Foto-App braucht Zugriff auf Ihre Bilder, damit diese bearbeitet werden können. Sie können die Berechtigung jeder App überprüfen und anpassen.

## **Regelmäßige Backups**

Wenn Sie Ihr Smartphone verlieren, es gestohlen oder kaputt wird, sind alle Daten weg – außer Sie sichern sie regelmäßig. Dazu können die Daten per Kabel auf einen Computer übertragen werden oder Sie nutzen die Datensicherung mittels eines **[Cloud-Dienstes](#page-2-4)**.

#### **Updates installieren**

**[Updates](#page-3-2)** liefern neue Funktionen und schließen Sicherheitslücken. Installieren Sie die Updates umgehend. Oder aktivieren Sie am Gerät die automatischen Updates, damit diese immer aktuell und ohne Ihr Zutun auf Ihr Smartphone geladen werden.

## **Dienste deaktivieren**

Ihr Smartphone kann über verschiedene Dienste Daten austauschen. Apps können z.B. über **[GPS](#page-2-2)** und **[WLAN](#page-3-3)**-Netze Ihren Standort ermitteln und Bewegungsprofile erstellen. Aktivieren Sie WLAN, **[Bluetooth](#page-2-3)** und GPS nur bei Bedarf.

## **Diebstahlschutz aktivieren**

Es gibt keine App, die Ihr Smartphone vor Diebstahl schützt, aber es gibt Programme, die Ihnen helfen Ihr Gerät leichter wieder zu finden. Diese können das verlorene oder gestohlene Smartphone aus der Ferne orten, sperren oder auch die Daten löschen. Voraussetzung dafür ist, dass GPS auf dem Gerät aktiviert ist.

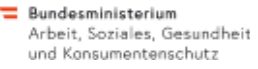

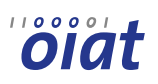

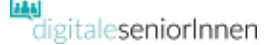

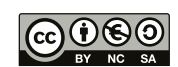

# Smartphone sicher nutzen

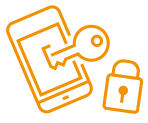

### **Wie kann ich Einstellungen auf meinem Smartphone vornehmen?**

Abhängig von Ihrem Gerät und [Betriebssystem](#page-2-5) kann das Symbol für das Menü "Einstellungen" auf dem Smartphone variieren.

> Smartphone mit **[Android](#page-2-7)**-Betriebssystem

Einstellungen → Eingabehilfen

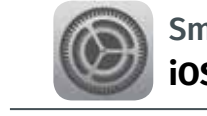

Smartphone mit **[iOS](#page-3-7)**-Betriebssystem (iPhone)

**Tipps**

Einstellungen → Bedienungshilfen

#### **Hinweis:**

und Konsumentenschutz

Je nach Hersteller Ihres Geräts können auch die Bezeichnungen für einzelne Einstellungen bzw. deren Positionen im Menü unterschiedlich sein. Die Funktionen sind allerdings bei den meisten Geräten vorhanden. Konsultieren Sie im Zweifelsfall die Dokumentation des Herstellers.

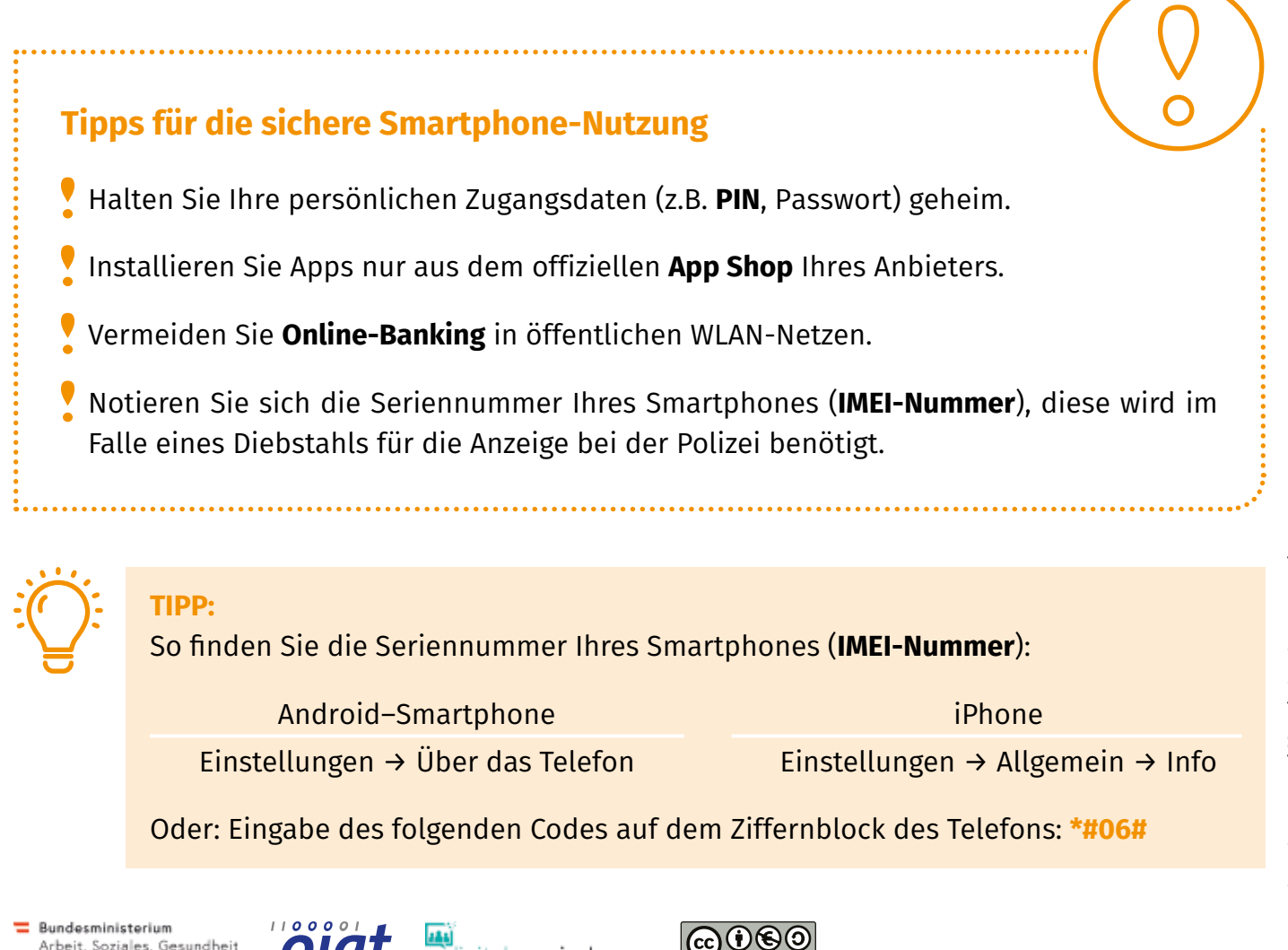

digitaleseniorInnen

# **Begriffserklärungen** Smartphone sicher nutzen

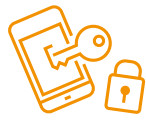

<span id="page-2-7"></span>**Android:** Android ist das Betriebssystem von Google.

<span id="page-2-0"></span>Apps: "Apps" (engl. Kurzform für "Applications" = Anwendungen) sind Programme für Smartphones und Tablets, die den Alltag erleichtern oder der Unterhaltung dienen. Es gibt kostenlose und kostenpflichtige Apps.

<span id="page-2-6"></span>**App Shop:** Shop (Geschäft) für Apps. Die wichtigsten App Shops: App Store (Apple), Play Store (Android), Phone Store (Windows).

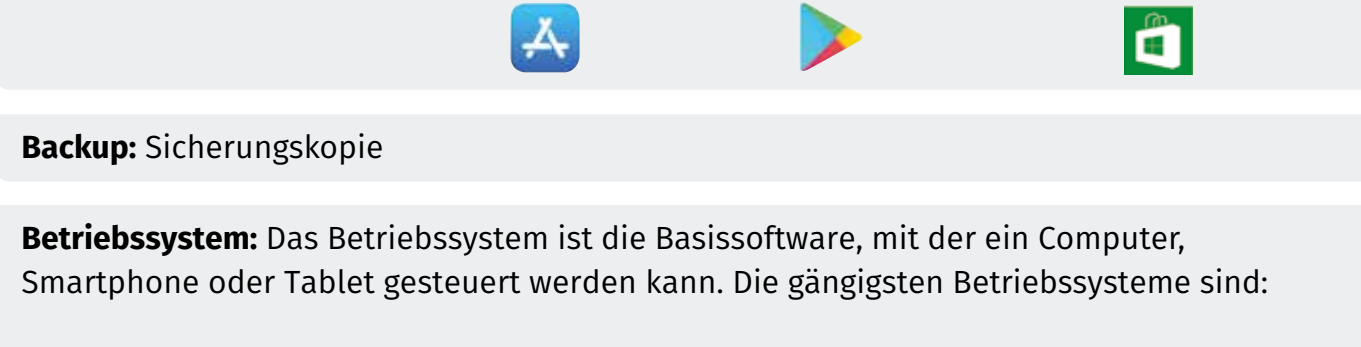

<span id="page-2-5"></span>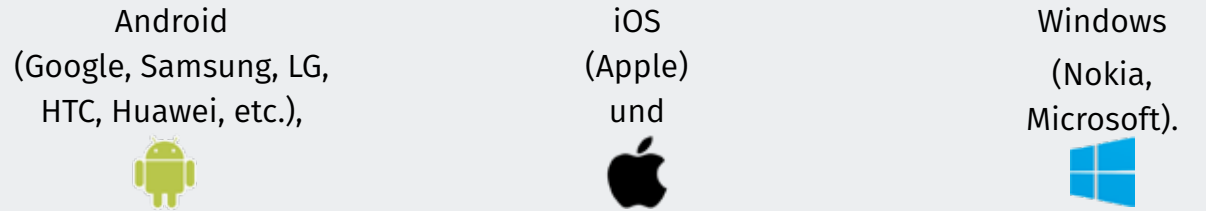

<span id="page-2-1"></span>**Bildschirmsperre:** Die Bildschirmsperre verhindert den Zugriff auf das Smartphone und schaltet sich automatisch nach einer bestimmten Zeit ein, wenn das Gerät nicht benutzt wurde. Zum Entsperren existieren unterschiedliche Möglichkeiten: PIN-Eingabe, Musterentsperrung, Fingerabdruckscanner, Gesichtserkennung.

<span id="page-2-3"></span>**Bluetooth:** Bluetooth bezeichnet eine kabellose Übertragungstechnik zwischen Geräten über kurze Distanz per Funk.

<span id="page-2-4"></span>**Cloud-Dienste:** Unter Cloud-Diensten versteht man Dienste, welche über das Internet zur Verfügung gestellt werden, z.B. Speicherplatz, Rechenleistung oder Anwendersoftware.

<span id="page-2-2"></span>**GPS:** GPS steht für Globales Positionsbestimmungssystem, welches mit Hilfe von Satelliten-signalen zur Navigation oder Standortbestimmung genutzt wird.

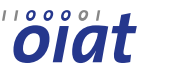

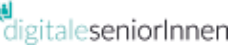

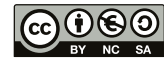

# Smartphone sicher nutzen

**Begriffserklärungen**

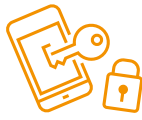

<span id="page-3-6"></span>**IMEI-Nummer:** 15-stellige internationale Seriennummer des Smartphones (IMEI-Nummer: International Mobile Station Equipment Identity).

<span id="page-3-7"></span>**iOS:** iOS ist das Betriebssystem von Apple.

<span id="page-3-5"></span>**Online-Banking:** Die Abwicklung von Bankgeschäften über das Internet wird Online-Banking oder Electronic Banking (eBanking) genannt.

<span id="page-3-4"></span>**PIN:** Persönliche Identifikationsnummer.

<span id="page-3-1"></span>**SIM-Karte:** Chipkarte in verschiedenen Formaten, die in das Smartphone oder Tablet eingelegt wird. Dadurch ist die eindeutige Identifikation möglich, ähnlich wie ein Mitgliedsausweis.

<span id="page-3-0"></span>**Smartphone:** Ein Smartphone (ugs. manchmal auch "Wischhandy" genannt) ist ein Mobiltelefon zum Telefonieren, Versenden und Empfangen von Kurznachrichten. Darüber hinaus bietet ein Smartphone aber noch weitere Funktionen mit Hilfe von Apps, wie z.B. E-Mail-Zugriff, Internet, Fotos, etc.

<span id="page-3-2"></span>**Updates:** Ein Update ist eine Aktualisierung einer gespeicherten Programmversion.

<span id="page-3-3"></span>WLAN: WLAN steht für "Wireless Local Area Network", auch Wifi genannt. Ein lokales drahtloses Funknetz, das den Zugang zum Internet ermöglicht.

#### **Links**

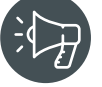

[https://www.ispa.at/wissenspool/broschueren/broschueren-detailseite/broschuere/](https://www.saferinternet.at/fileadmin/categorized/Materialien/ISPA_Sicherheitseinstellungen_2017_Android_Phone.pdf) detailansicht/sicherheitseinstellungen-fuer-mobile-endgeraete/ - Sicherheitseinstellungen für mobile Endgeräte

<https://www.saferinternet.at/privatsphaere-leitfaeden/> – Privatsphäre-Leitfäden

https://www.klicksafe.de/smartphones/ – Informationen zum Thema Smartphone

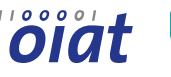

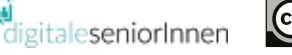

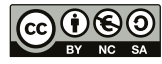